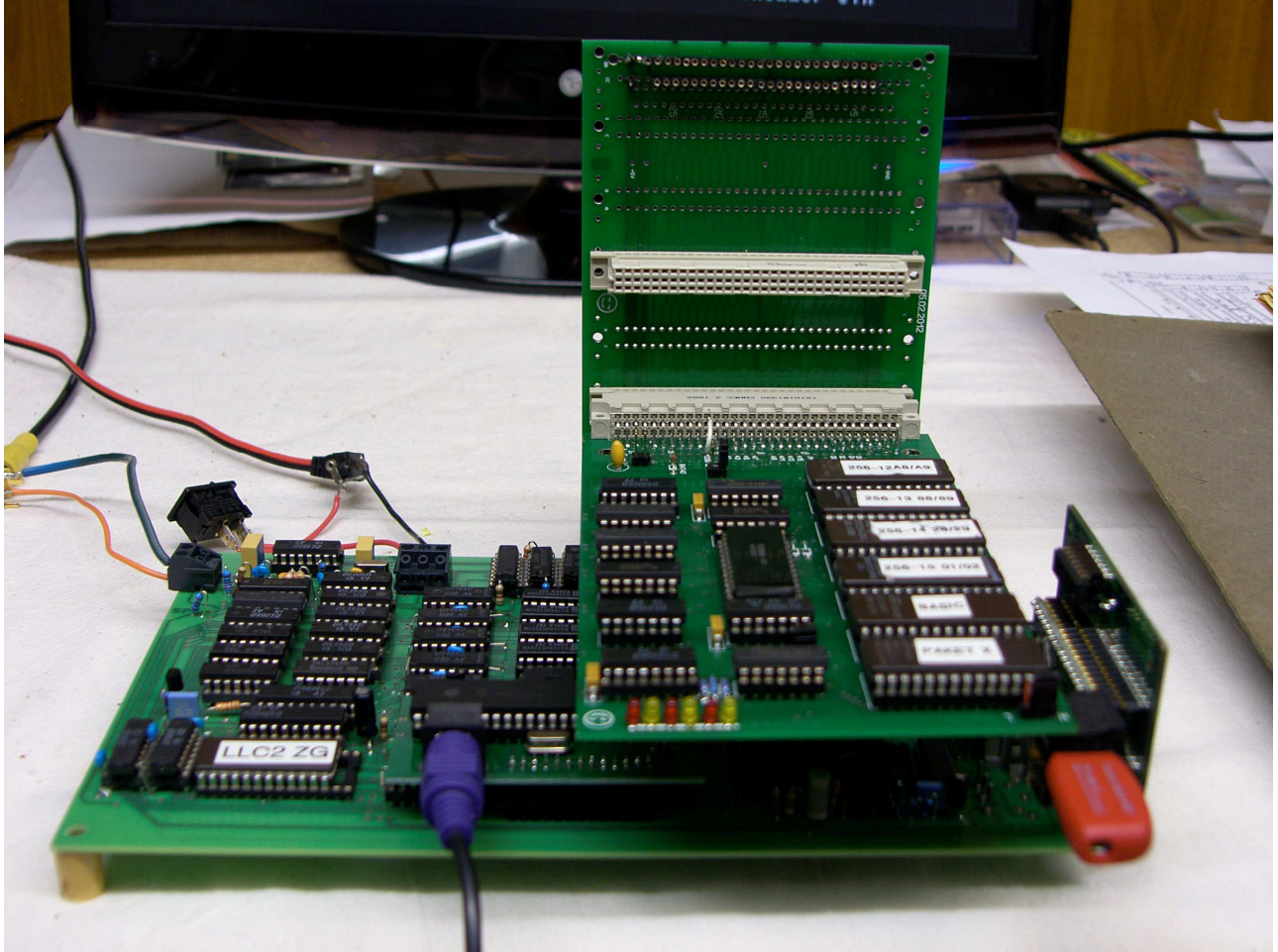

## Foto: M Krüger

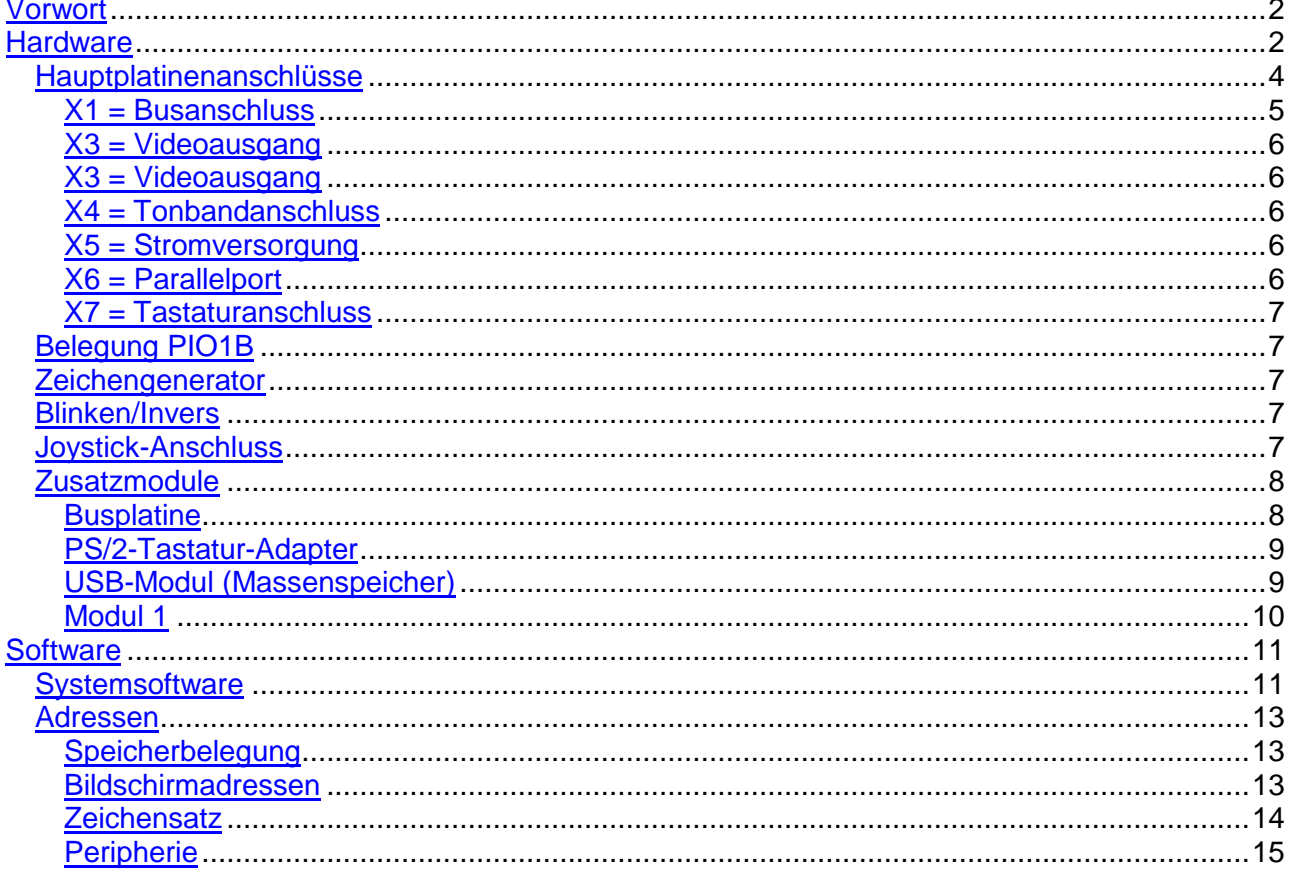

## **Vorwort**

Der LLC2 unterlag wie auch der AC1 diversen Modifikationen und Erweiterungen. Dieses Dokument stellt in Kurzform den Stand dar, der mit der Neuauflage des LLC2 realisiert ist. Es soll schnell einen Überblick über den LLC2 verschaffen und als Nachschlagewerk für Adressen, Steckerbelegungen etc. dienen, kann aber das Studium der Originalunterlagen nicht ersetzen.

Im Sachzusammenhang sind weitere Dokumentationen verfügbar bzw. in Arbeit:

- Original-Beschreibung/Bauanleitung LLC2
- Beschreibung Monitor
- Beschreibung GS-Basic
- Beschreibung Modul 1/Programmpaket X
- Beschreibung USB-Modul
- Beschreibung HiRes-Grafik

## **Hardware**

In der ersten Ausbaustufe besteht die Neuauflage des LLC2-Systems aus folgenden Baugruppen, für die professionelle Platinen gefertigt wurden:

- $\triangleright$  Hauptplatine mit integrierter HIRES-Grafik
- Busplatine mit Steckplätzen für die Erweiterungsmodule
- ▶ PS/2-Tastatur-Adapter
- $\triangleright$  Modul 1 (ROM-Disk)
- USB-Modul (Massenspeicher-Anschluss)

#### Die Hauptplatine

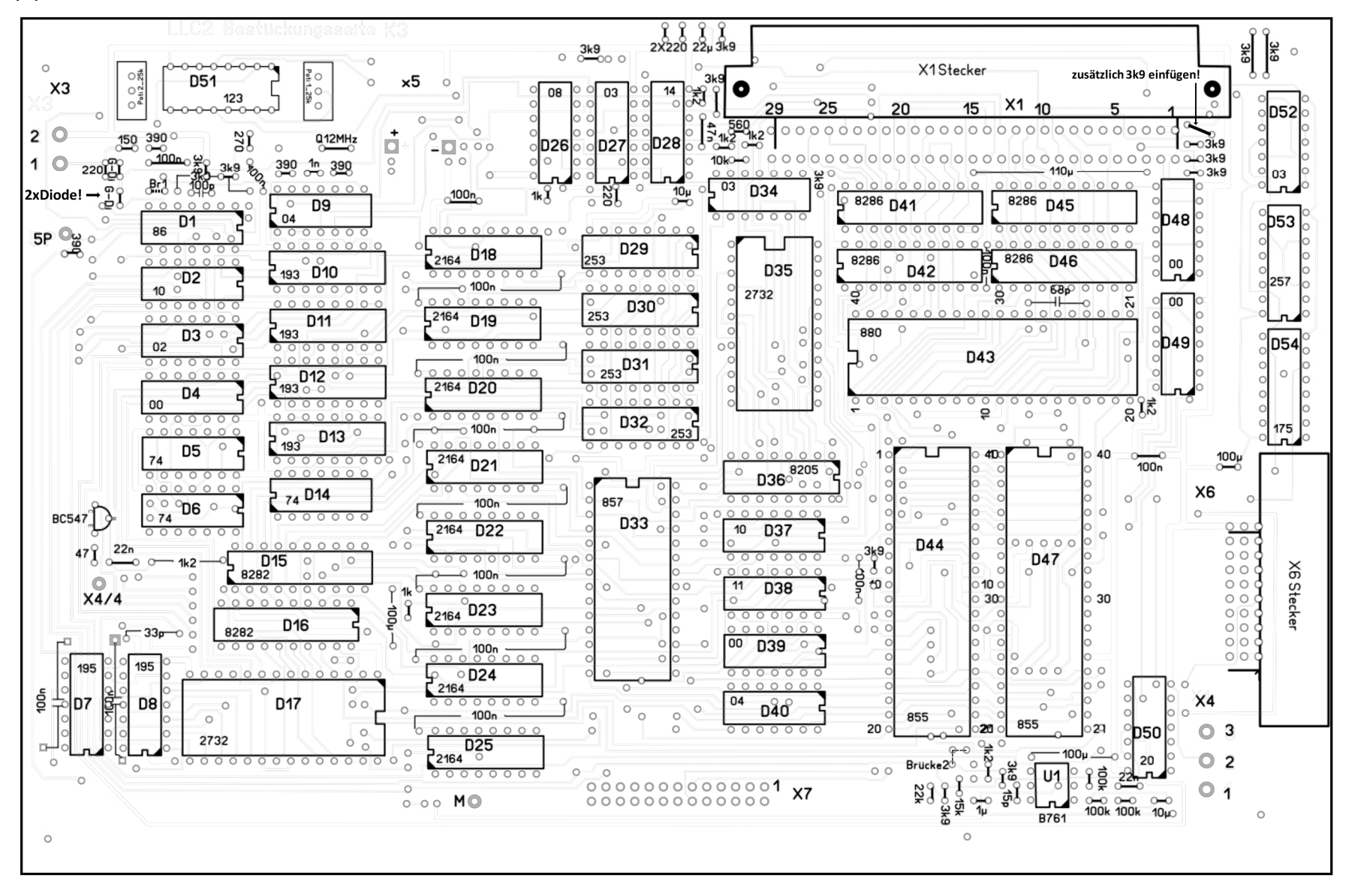

# **Hauptplatinenanschlüsse**

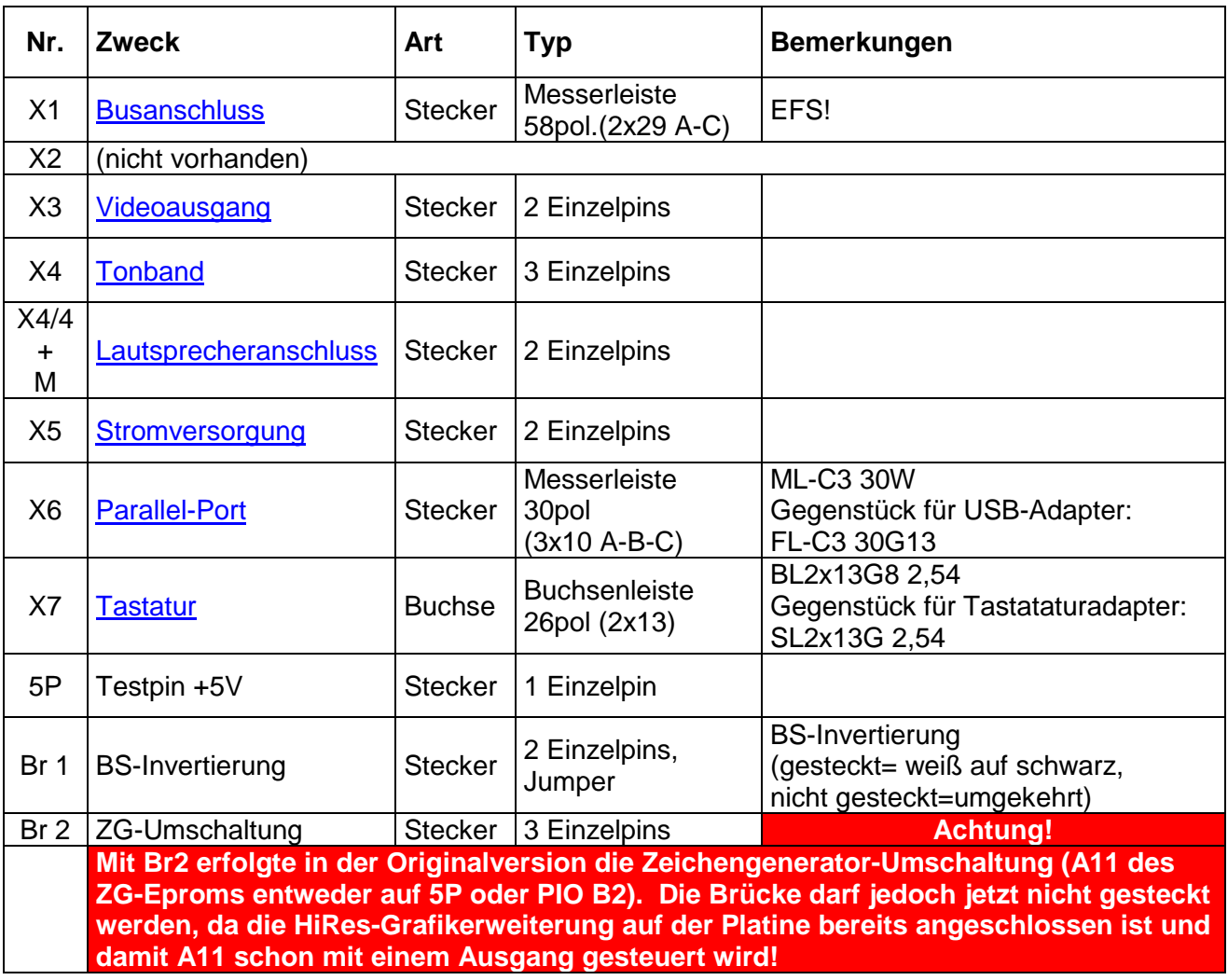

## **X1 = Busanschluss**

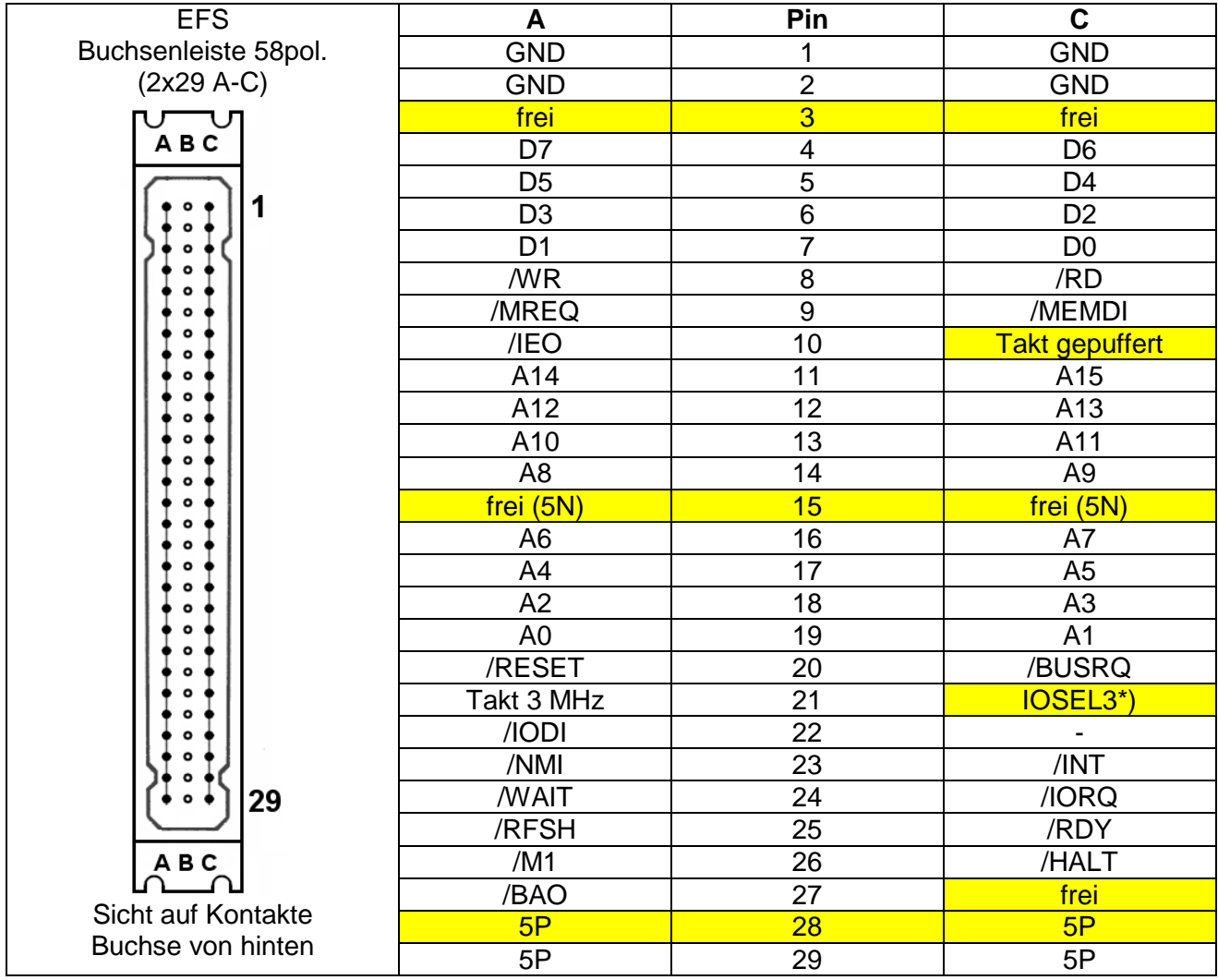

\*) IOSEL3 = D36/Pin12 (vgl. Seite 15, wird benötigt für HiRes-Grafik und Steuerung Modul1)

gelb markiert: Abweichungen vom Standard-K1520-Bus

Originalbelegung K1520-Bus: A3/C3 =5PG

A10/C10=Kette /IEI-/IE0 A15/C15=5N C21/C22=GND! A27-C27=Kette /BAO-/BAI A28/B28=12P

### **X3 = Videoausgang**

Hier wird das BAS-Signal abgenommen: 1= Signal, 2= Masse. Üblicher Impedanzabschluss ist 75 Ohm.

## **X4 = Tonbandanschluss**

Der "historische" Anschluss eines Tonbandgerätes zur Datenspeicherung ist auch in der Neuauflage möglich:

 $1 = \text{Augang} \implies \text{Value} \neq \text{Value} \implies \text{Value} \neq \text{Value} \implies \text{Value} \neq \text{Value} \implies \text{Value} \neq \text{Value} \implies \text{Value} \neq \text{Value} \implies \text{Value} \neq \text{Value} \implies \text{Value} \neq \text{Value} \implies \text{Value} \neq \text{Value} \implies \text{Value} \neq \text{Value} \implies \text{Value} \neq \text{Value} \implies \text{Value} \neq \text{Value} \implies \text{Value} \neq \text{Value} \implies \text{Value} \neq \text{Value} \implies \$  $2=$  Masse  $\overline{\phantom{a}} \Rightarrow$  ---> per Diodenkabel zum Tonband ---> => Pin 2 | am Diodenstecker  $3=$  Eingang  $\Rightarrow$  /

4= "Sound"-Ausgang => Anschluss eines Lautsprechers gegen Masse, ggf. mit Vorwiderstand je nach gewünschter Lautstärke (Tonausgabe per PIO1/B6)

## **X5 = Stromversorgung**

Hier ist ein Netzteil anzuschließen. Es wird nur eine Spannung von 5 Volt benötigt. Für künftige Erweiterungen empfiehlt sich, dass es ca. 5 A liefern kann. (ca. 1,3 A benötigt das Grundgerät).

### **X6 = Parallelport**

An diesem Steckverbinder stehen die beiden 8-Bit-Ports von PIO2 für den Anwender zur Verfügung. Darüber hinaus sind einige Signale von PIO1/B herausgeführt:

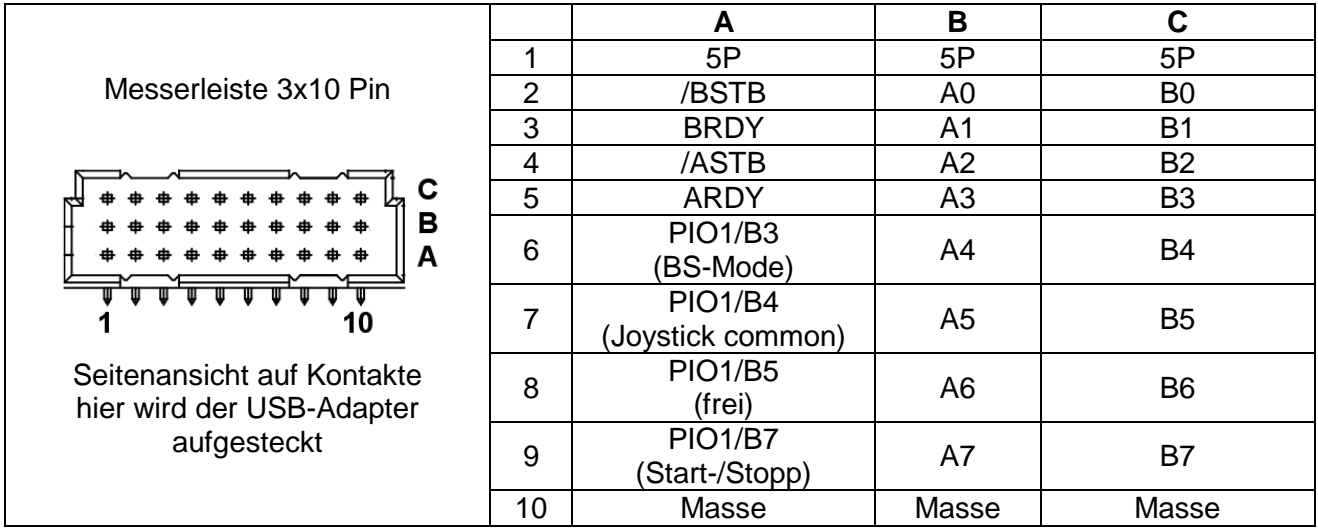

Durch den Monitor 9.1 erfolgt bei Systemstart eine Grundinitialisierung beider Anwenderports im Modus "Einzelbit-Steuerung":

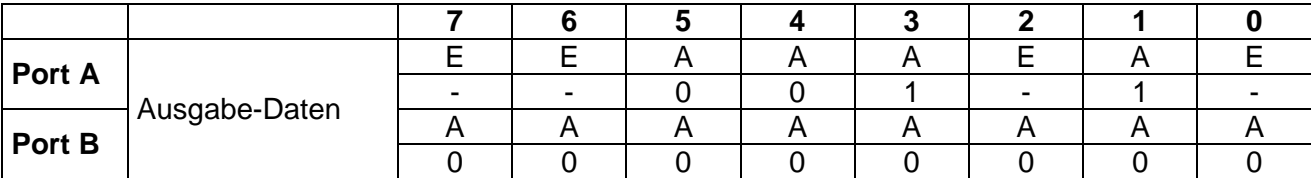

(E=Eingänge, A=Ausgänge)

Wird der USB-Adapter benutzt, so belegt er beide Ports komplett! Werden zusätzlich weitere IO-Ports benötigt, so ist das System mit einer PIO-Platine zu erweitern.

### **X7 = Tastaturanschluss**

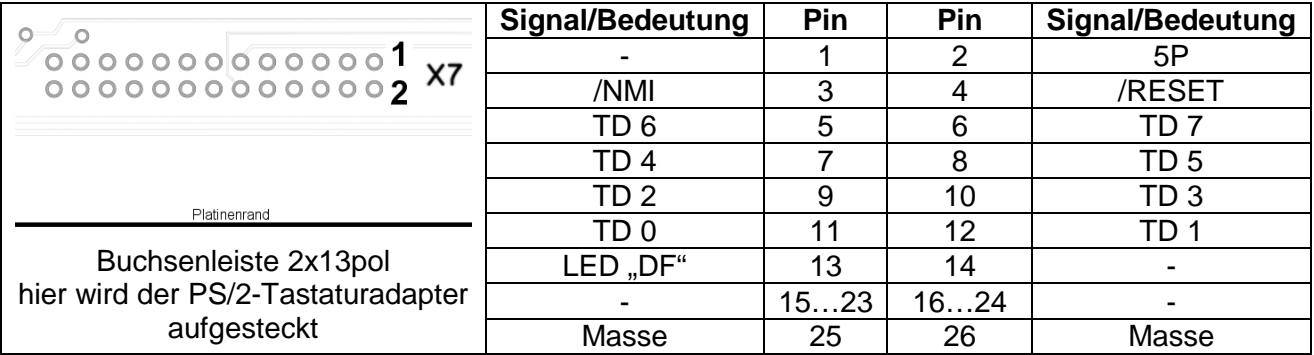

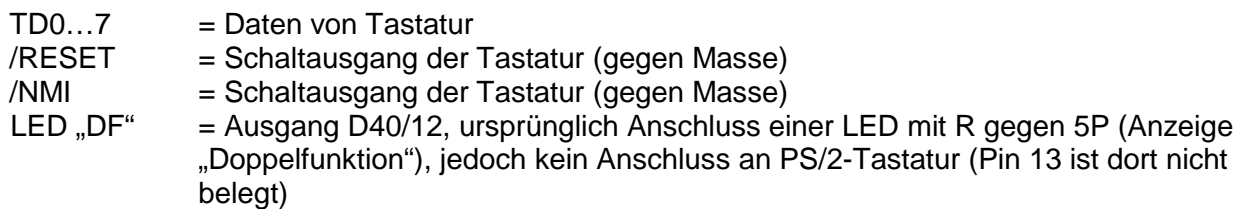

Der PS/2-Tastaturadapter liefert an Pin 22 das Signal "Grafik-Taste" (Grafik ein = gegen Masse) an. Der Anschluss einer Grafiktaste ist bisher nicht vorgesehen; auf der Hauptplatine ist das Pin nicht belegt.

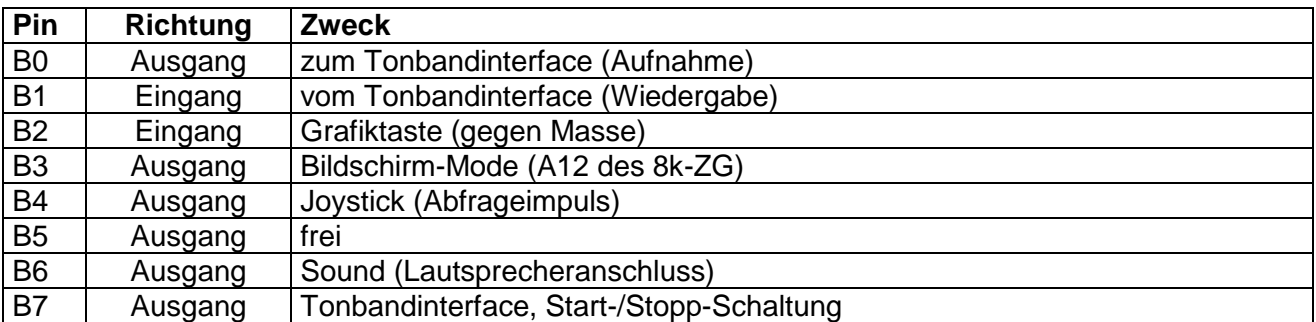

## **Belegung PIO1B**

## **Zeichengenerator**

Auf der Hauptplatine befindet sich eine Fassung, die sowohl einen 2732- als auch 2764-EPROM aufnehmen kann. Details siehe unter Software/Zeichensatz.

### **Blinken/Invers**

Die Originalschaltung ließ mit einer Erweiterung Blinken bzw. Inversdarstellung von Zeichen im Original-BWS. In der Neuauflage entfällt dies.

## **Joystick-Anschluss**

Technisch keine Änderung gegenüber der Originalversion (die kleine Schaltung zwischen Tastatur und X7), allerdings mechanisches Problem ("Zwischenstecker", PS/2-Tastatur-Platine kann nicht direkt auf die Hauptplatine gesteckt werden).

## **Zusatzmodule**

### **Busplatine**

Der Systemsteckverbinder X1 ermöglicht den Anschluss mehrerer Erweiterungsmdule über eine Busplatine:

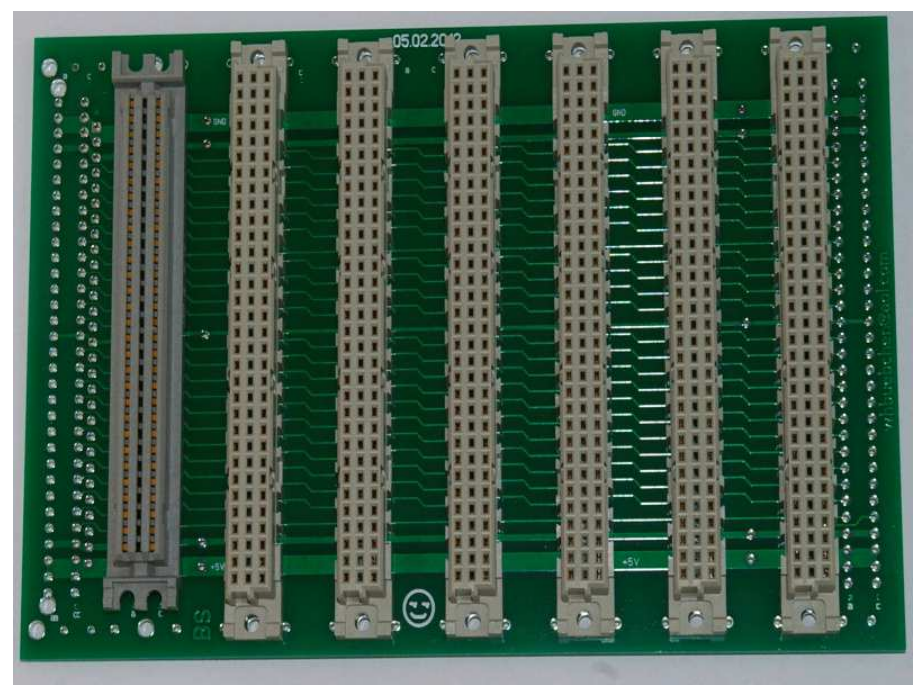

Foto: W. Harwardt

Bei Verwendung von Bübchens Busplatine "05022012" ist es möglich, auch DIN-Steckverbinder für die Erweiterungsmodule zu verwenden. Es wird dann lediglich ein EFS-Verbinderpärchen 58pol (A-C) benötigt. Aufbauvorschlag:

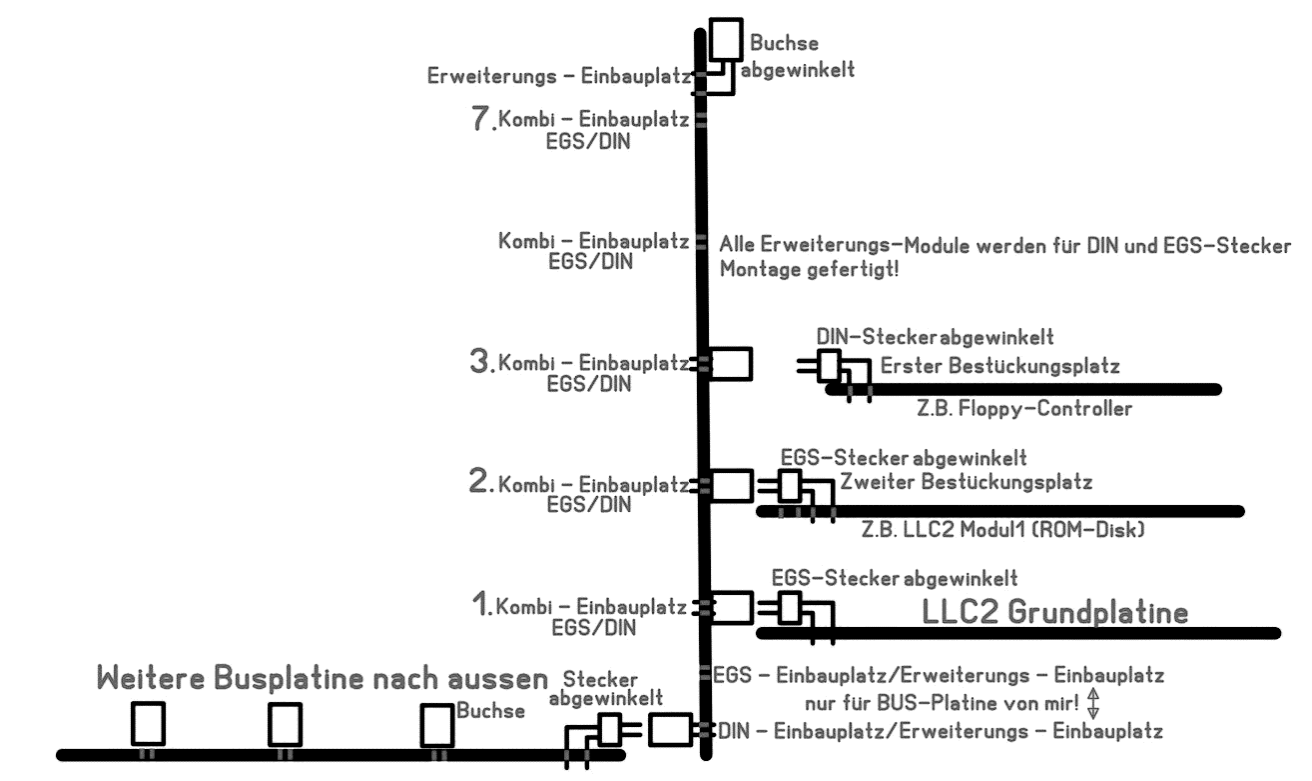

#### **PS/2-Tastatur-Adapter**

Mittels eines mit eimem PIC bestückten Adapters lässt sich eine standardisierte PS/2-Tastatur anschließen. Der Adapter wird einfach auf X7 aufgesteckt. Entsprechend den konstruktiven Gegegenheiten ist eine 4-fach-Leitung zu einer PS/2-Buchse zu führen.

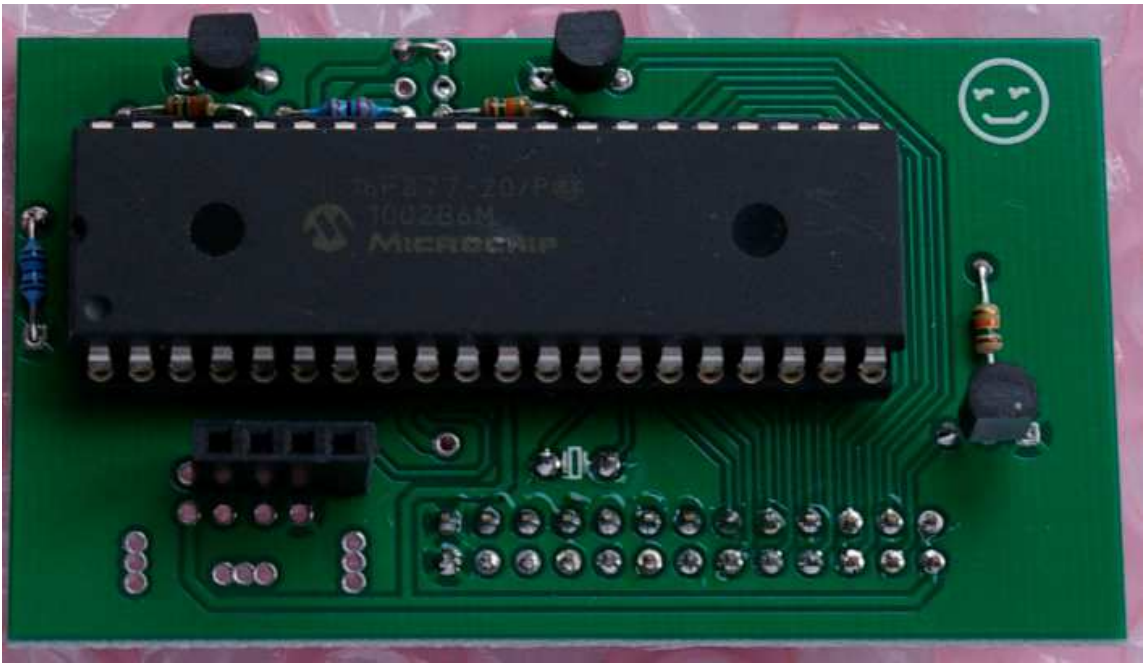

Foto: W. Harwardt

### **USB-Modul (Massenspeicher)**

Mit dem am Parallelport zu betreibenden USB-Modul steht der Nutzung eines Massenspeichers nichts im Wege. Die erforderliche Baugruppe "VDIP-1" oder "VDIP-2" ermöglicht in Verbindung mit der Software "DVU" den Zugriff (Laden und Speichern) auf die auf einem USB-Stick enthaltenen Dateien. Das USB-Modul wird am Steckverbinder X6 (Parallelport) betrieben und nutzt beide PIO-Ports komplett.

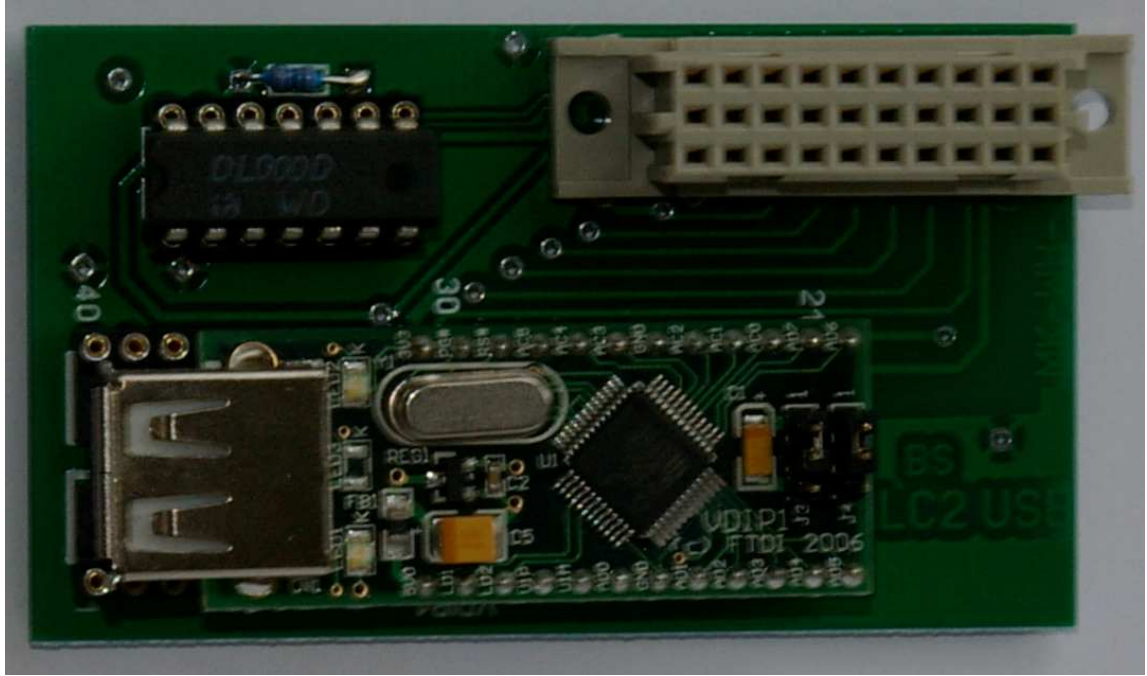

Foto: W. Harwardt

Zu beiden Adaptern gibt es gesonderte Dokumentation.

### **Modul 1**

Mit Modul 1 steht eine ROM-Disk zur Verfügung, die einen Großteil der Programme für den LLC2 enthält. Sie ist mit 4X 27C256 (E)EPROMs bestückt und bietet reichlich Platz. Modul 1 enthält ebenso einen EPROM mit dem BASIC-Interpreter. Für die Verwaltung der ROM-Disk gibt es das Programmpaket X, welches menügesteuert den bequemen Zugriff auf die einzelnen Programme gestattet. Wichtige Kommandos aus dem Monitor heraus:

- X startet Programmpaket X
- b startet BASIC-Interpreter (Warmstart mit r)

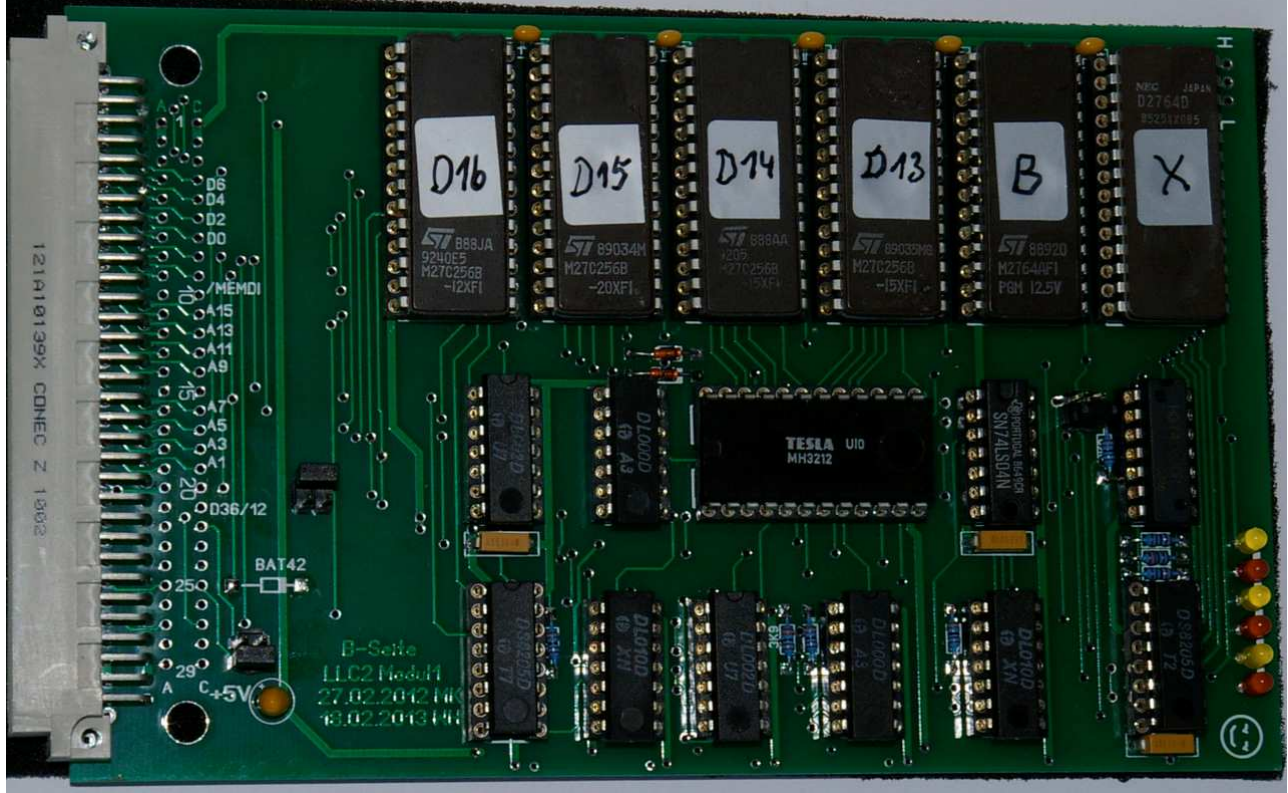

Foto: W. Harwardt

# **Software**

## **Systemsoftware**

Hier kurz in der Übersicht Screenshots (gefertigt mit JKCEMU) der wichtigsten Programme. Details sind den einzelnen Anleitungen zu entnehmen.

Monitor 9.1 LLC2 \* MONITOR \*  $V.9.1$  \* (C)SCCH  $s_{\#}$ ĥ  $\mathbf{r}$ e, Ŗ C Ŗ G<br>C  $\frac{1}{2}$ F. 栏 ņ λ. Ř

Der Monitor bildet die Grundebene der Software, sofern nicht CP/M geladen wurde. Mit den einzelnen Kommandobuchstaben können diverse Operationen auf unterster Ebene ausgeführt werden, z.B. Anzeigen oder Ändern von Speicherbereichen, Kassettenarbeit, Start von Programmen usw. Wichtige Kommandos sind "b" für den Start des Basicinterpreters und "X" für den Start des Programmpaket X.

GS-Basic 3.2

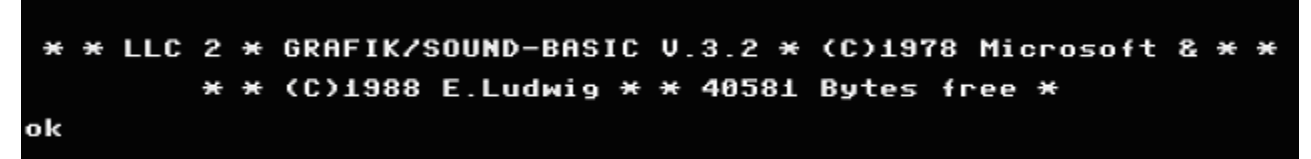

#### Programmpaket X aktuelle Version:

```
* * * P. R. O. G. R. A. M. M. P. A. K. E. T. X. * (C) 1988 by E. Ludwig * *
    HAUPTMENU :
    8 MONITOR
        BASIC
    \blacktriangleleft\overline{2}R-BASIC + KEY
    \overline{3}TURBO LOAD/COPY
        EPROMMER 1.3
    \blacktriangleleft5<sup>1</sup>USB 2000
    ß.
        USB E000
    \overline{z}EDAS 4 'J4000'
    \mathbf{a}DUMP-HEX
    9
        COMPILER
    SEITE 0
                             Weiter Taste U
          +++S$&arAnummereeAgebban++++++S$&arAnummeree
Bildschirmfoto: M. Krüger
```
## DVU (Zugriffssoftware für USB-Stick)

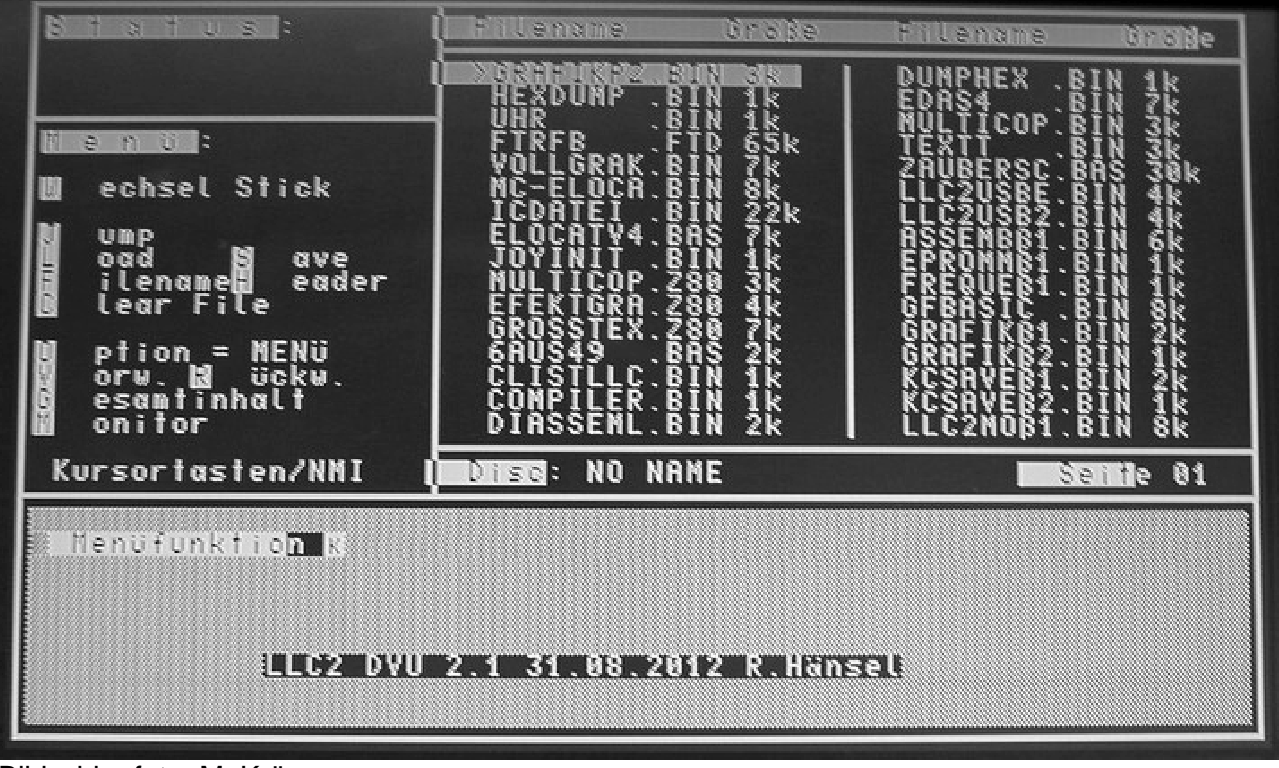

Bildschirmfoto: M. Krüger

## **Adressen**

## **Speicherbelegung**

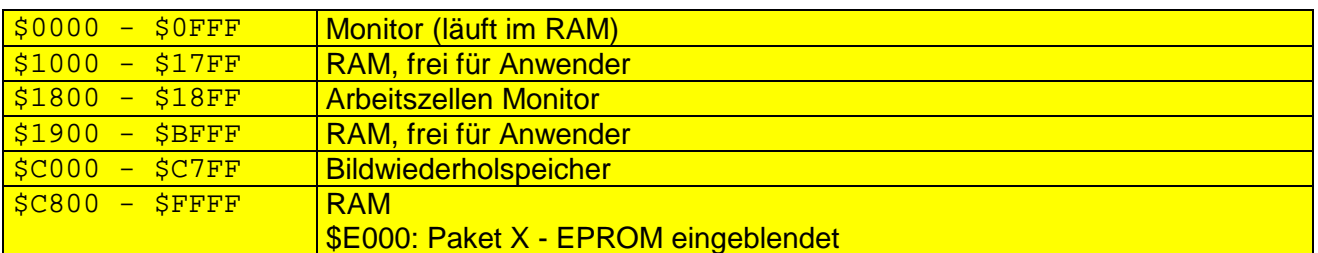

## **Bildschirmadressen**

Der Bildwiederholspeicher ist Bestandteil des Hauptspeichers. Er umfasst 32 Zeilen zu 64 Zeichen und hat einen Umfang von 2 KB. Die Adressen beginnen links oben (\$C000) und gehen linear nach rechts unten (\$C7FF).

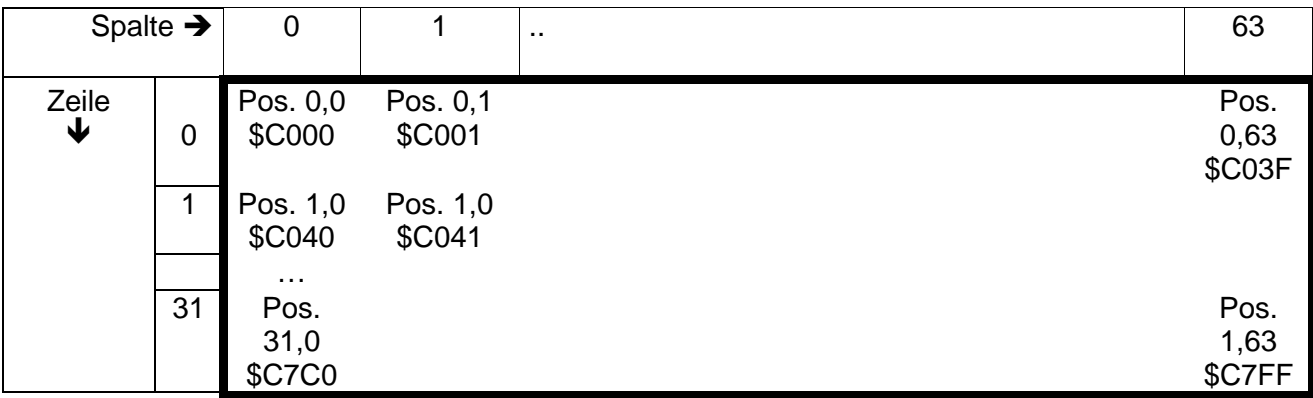

POS: Wertebereich und Zuordnung entsprechen dem BASIC-Befehl LOCATE (x,y)

Auch im direkten Speicherzugriff (z. B. in BASIC mittels PEEK/POKE) lassen sich die einzelnen Zeichen auf bestimmten Adressen lesen bzw. schreiben.

Der HiRes-Modus hat eine gänzlich andere Arbeitsweise und andere Adressen (siehe extra Dokumentation).

### **Zeichensatz**

Der ZG-Eprom umfasst 4KB und enthält 3 Bereiche:

\$000…\$3FF Grundzeichensatz \$400…\$7FF Pseudografikzeichen \$800…\$FFF Bitmap für HiRes-Grafik

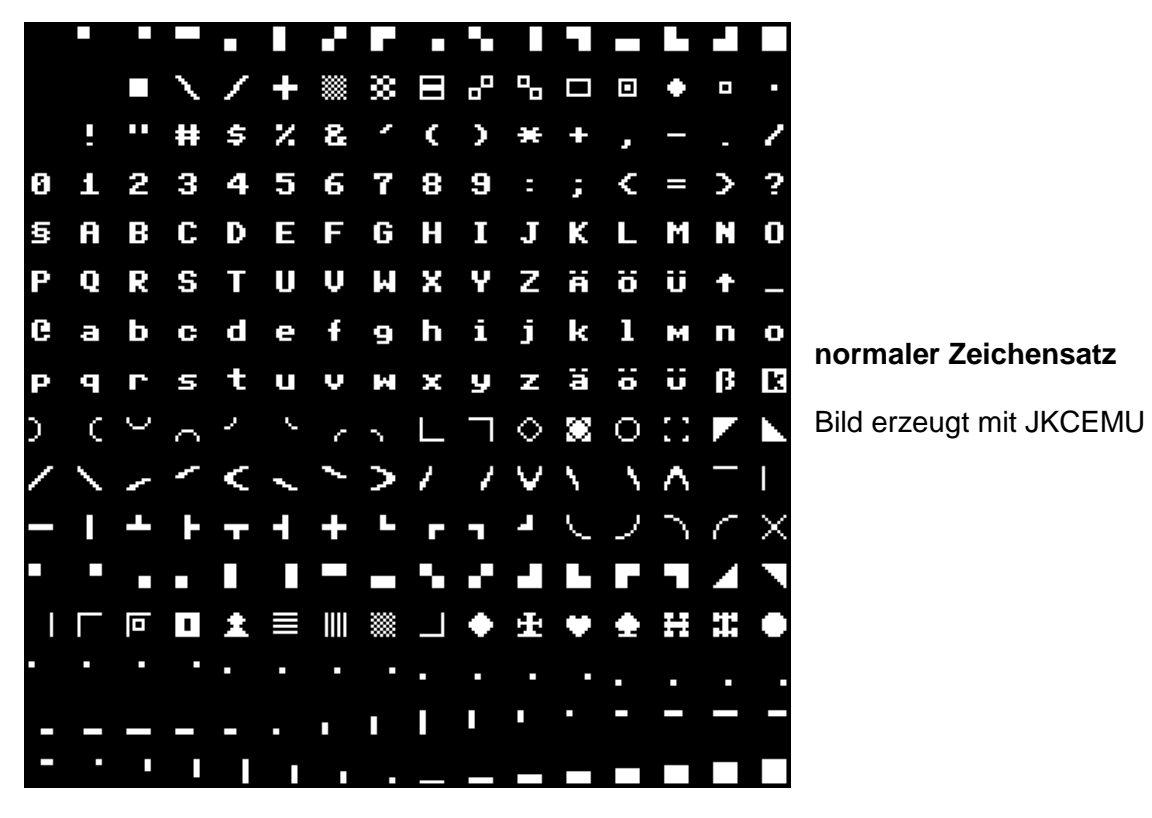

Das Layout lässt die Verwendung eines 8k-EPROM (2764) zu. In dessen oberen Bereich (A12=1) ist ein kompletter zweiter Zeichensatz unterzubringen. Mittels Ausgabe an PIO1/B3 kann dann umgeschaltet werden. Bei einem kleineren ZG ist jetzt dieser Umschaltbefehl natürlich ohne Wirkung. Diese Lösung empfiehlt sich auch aus Gründen der schlechteren Programmierbarkeit von 2732!

Zur Auswahl/Betrachtung/Bearbeitung von Zeichensätzen am PC steht das Werkzeug "LLC2 Zeichengenerator-Entwurf" zur Verfügung. Dieses beinhaltet auch weitere Zeichensätze.

### **Peripherie**

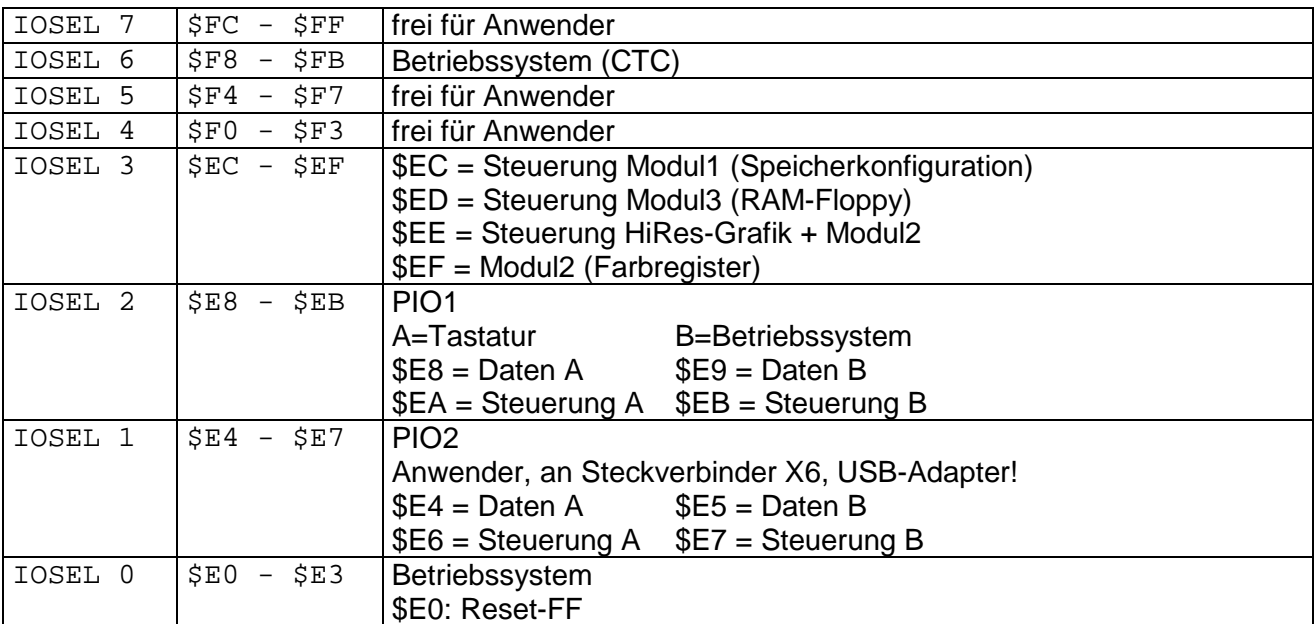

Alle Adressen unterhalb von \$E0 sind frei und von der Anwender-Hardware zu dekodieren.

Vereinbart (und auch durch JKCEMU unterstützt) wurden bisher:

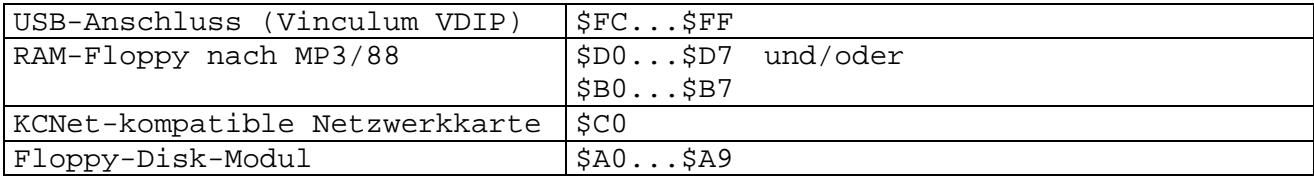